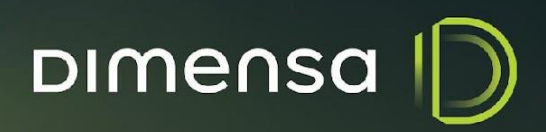

# CONFIGURAÇÃO CLUSTER Kafka

**O** in **D** /dimensatecnologia

### **Configuração – Cluster Kafka**

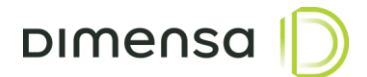

# **PROCEDIMENTOS DE CONFIGURAÇÃO**

Os procedimentos descritos neste documento tem como objetivo descrever o processo de configuração de um Cluster Kafka.

#### **1. Configuração Kafka**

- 1. Os passos a seguir deverão ser executados em todos os nós.
- 1. Abra o arquivo **server.properties** localizado em /opt/app/kafka\_2.12-2.3.0/config;
- 2. Defina **broker.id** para um valor único para cada nó;
- 3. Defina **offsets.topic.replication.factor** e **transaction.state.log.replication.factor** para o número de nós em seu cluster;
- 4. Defina **zookeeper.connect** para uma lista separada por vírgula de <IPaddress1:2181, IPaddress2:2181> para todos os nós no cluster.
- 5. Salve o arquivo.

#### **2. Configuração do Zookeeper**

Os passos a seguir deverão ser executados em todos os nós.

- 2. Abra o arquivo **zookeeper.properties** que se encontra no diretório localizado em /opt/app/kafka\_2.12- 2.3.0/config;
- 3. Crie um arquivo de texto chamado **myid** contendo um valor único para cada nó, salve o arquivo no diretório /opt/app/kafka\_2.12-2.3.0/zookeeper-logs.
- 4. Adicione as seguintes propriedades ao fim do arquivo **zookeeper.properties**:
	- a. initLimit=5
	- b. syncLimit=2
	- c. server.X= <Endereço IP do nó>:2888:3888

Obs.: Substitua X pelo my.id do nó referenciado. Uma entrada separada deve ser realizada para cada nó do cluster.

## **Configuração – Cluster Kafka**

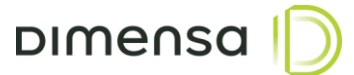

#### **3. Reinicialização dos serviços**

Alguns serviços são mutualmente dependentes, então eles devem ser iniciados na ordem seguinte:

1. Apache Zookeeper

systemctl start <serviço>

2. Apache Kafka

systemctl start <serviço>

3. Confirmar se os serviços iniciaram com sucesso utilizando o comando:

systemctl status <serviço>